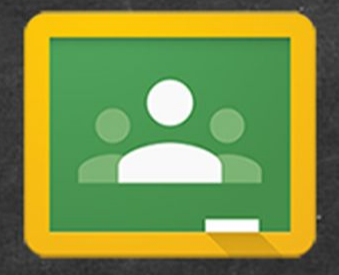

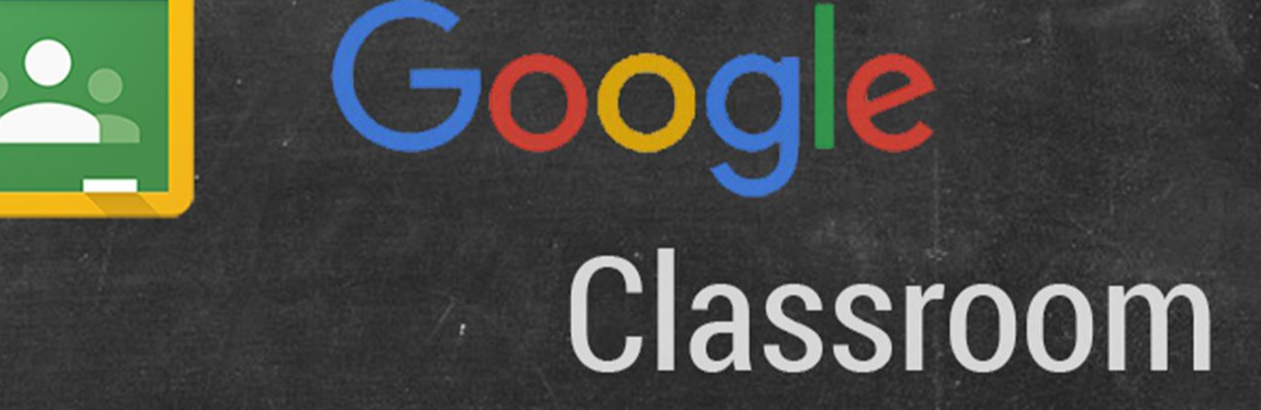

A parent's guide

# Agenda

- I. Google Classroom "Guardian"
- II. Daily Schedule
- III. Helping your child navigate
	- A. Today's Assignments
	- B. Calendar & To-do list
	- C. Help Desk
	- D. Old assignments
	- E. Using the Stream
- IV. Pros and Cons of the App

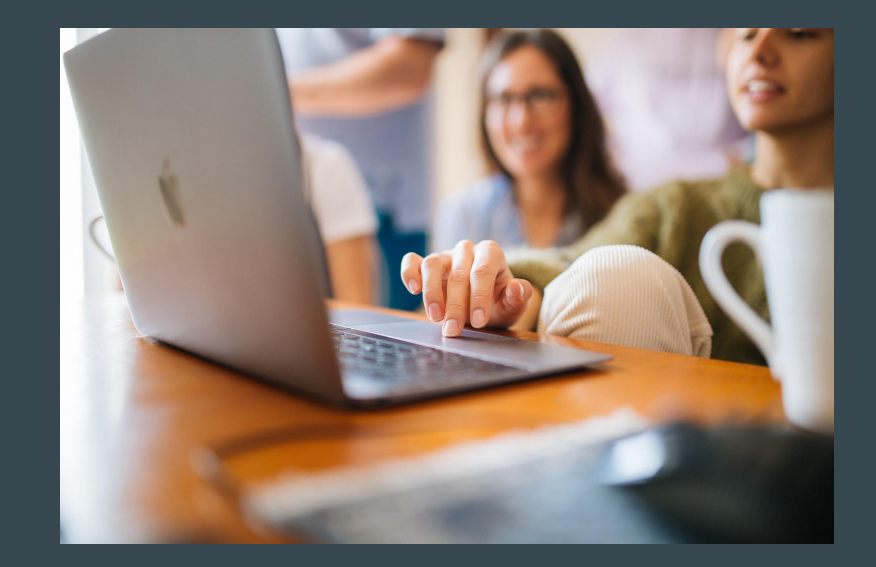

## Guardian Invitation

- You can get email summaries sent to any email address.
- However, to view or update email summary settings, you need a Google Account.
- If you unsubscribe from email summaries, you're still connected to a student as long as you have a Google Account. Otherwise, unsubscribing removes you as a guardian.

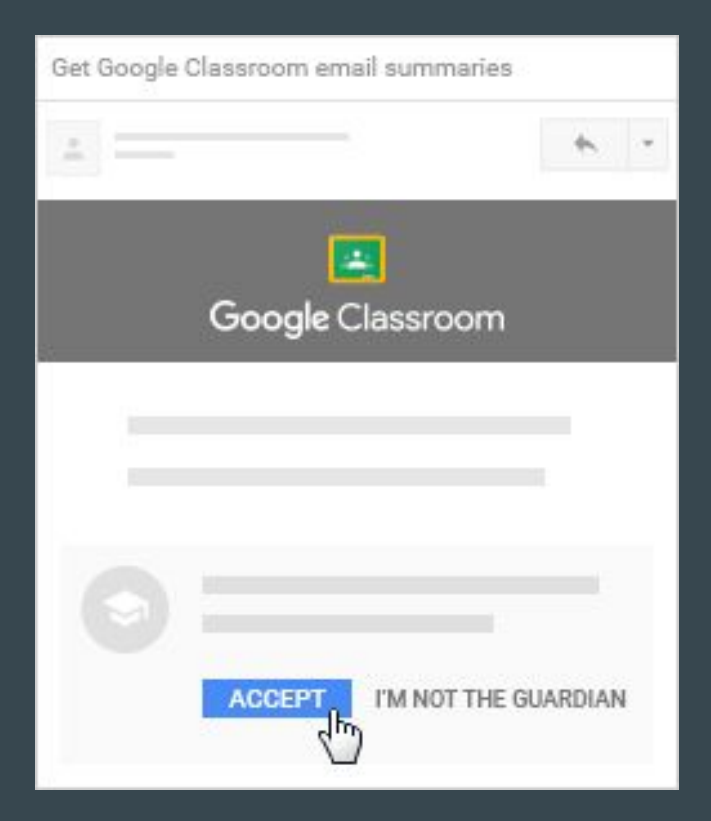

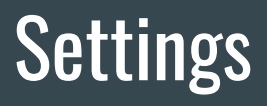

Set-up your Guardian settings to receive updates:

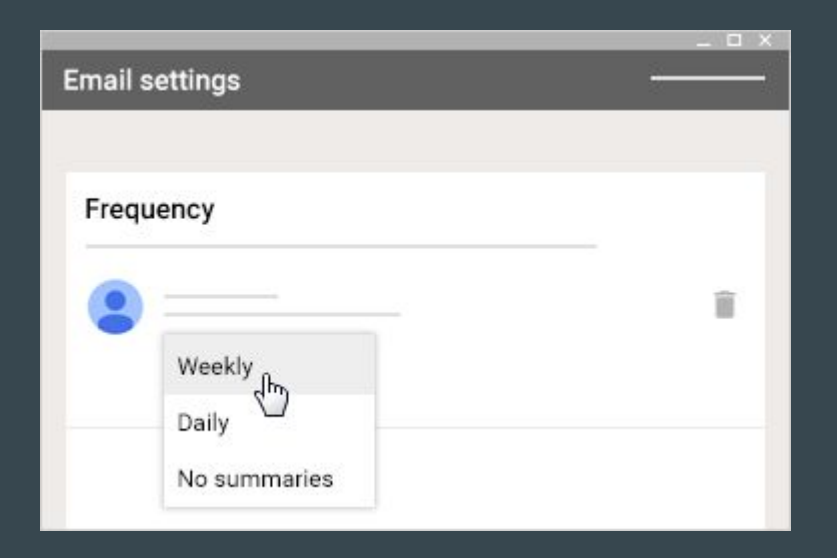

# Guardian Email Summaries

• Missing work—

Work not turned in when the summary was sent.

● Upcoming work—

Work that's due today and tomorrow (for daily emails) or that's due in the upcoming week (for weekly emails).

● Class activities—

Announcements, assignments, and questions recently posted by teachers.

- No grades
- No report? No updates or Teacher disabled

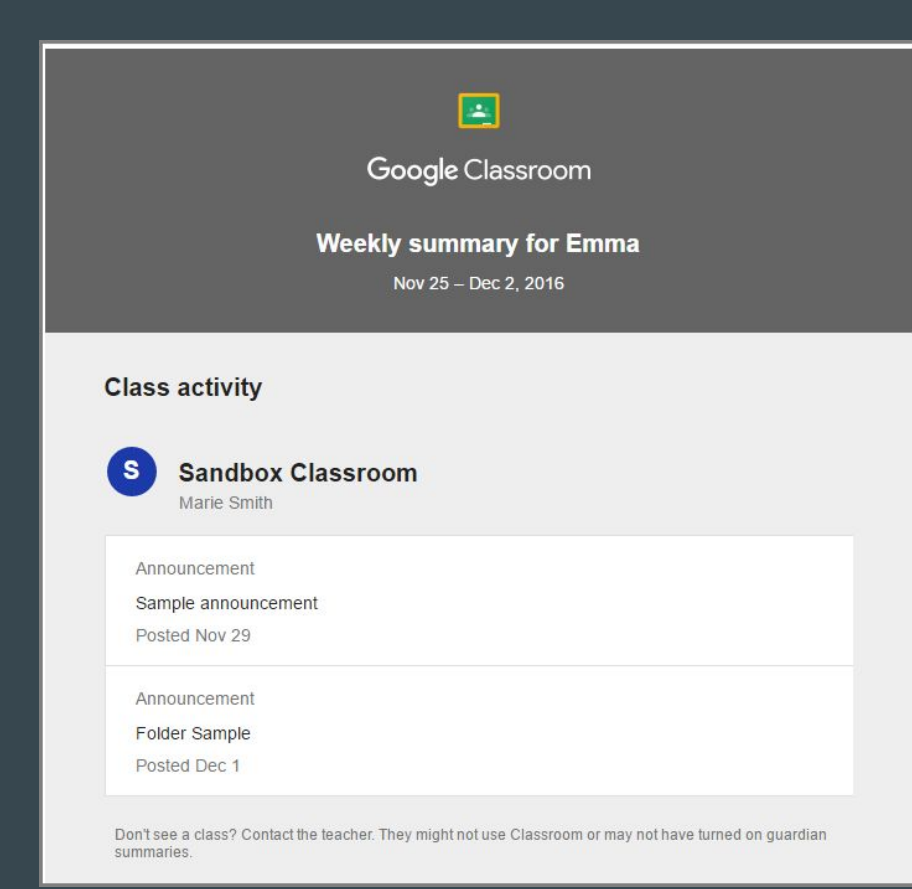

# Make Changes?

• Need to change your email or settings?

<https://support.google.com/edu/classroom/answer/6388136?hl=en>

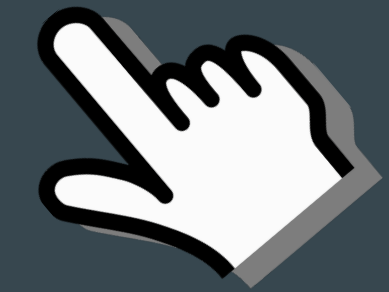

# New Daily Schedule & Formatting

#### Consistent visualization and usage across all subjects

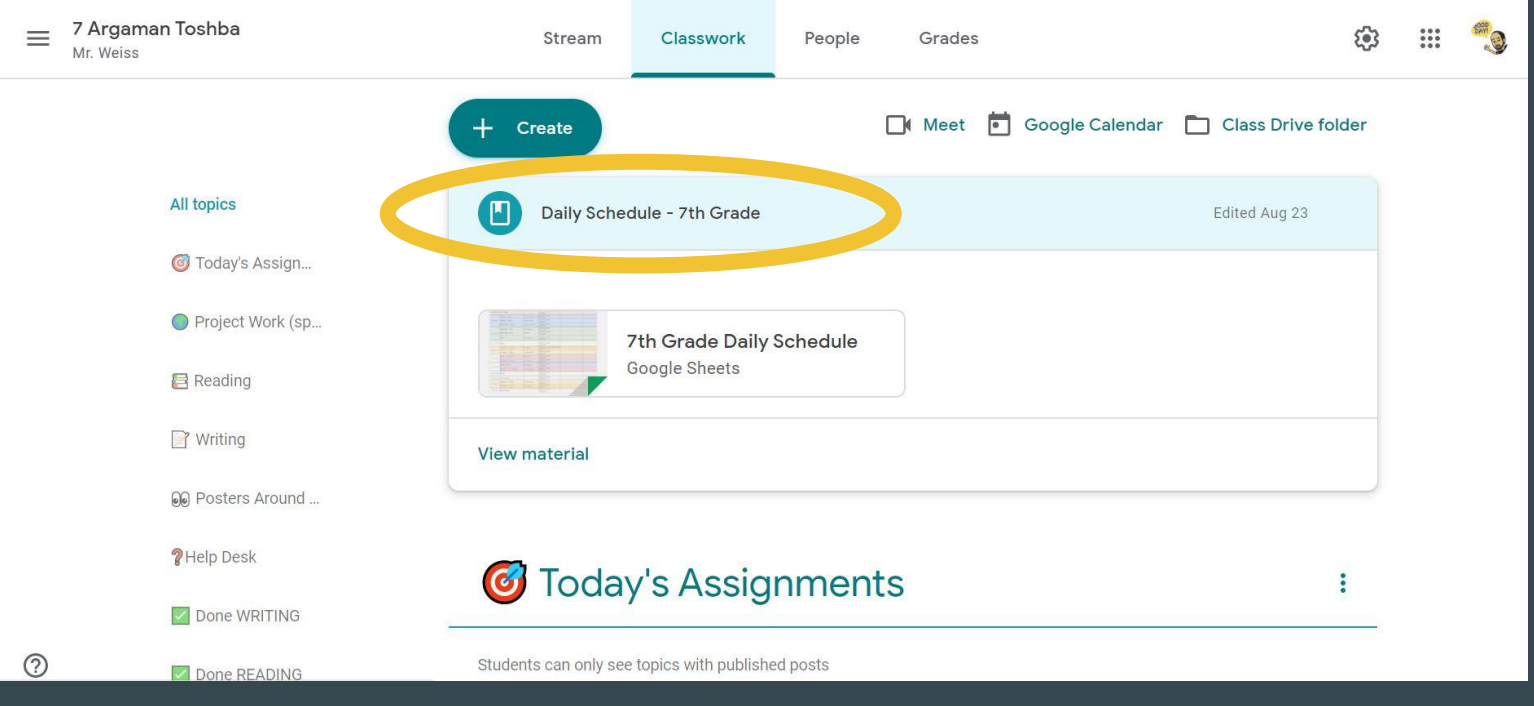

Grade specific daily schedule\* posted to the top of the Classwork section

#### Daily schedule with Zoom links, daily announcements, what to bring

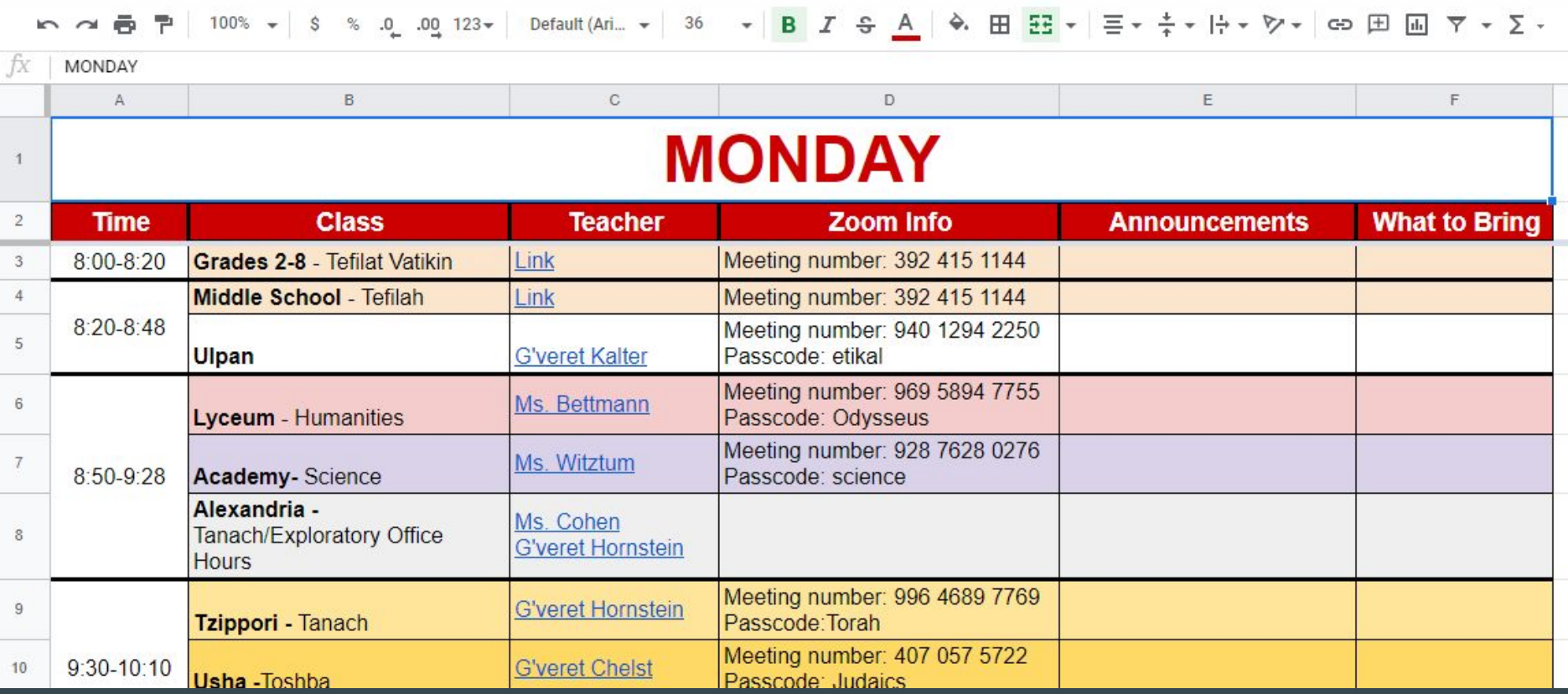

### Today's Assignments

Daily schedule is followed by Today's Assignments where this specific teacher sequences assignments for students to complete today

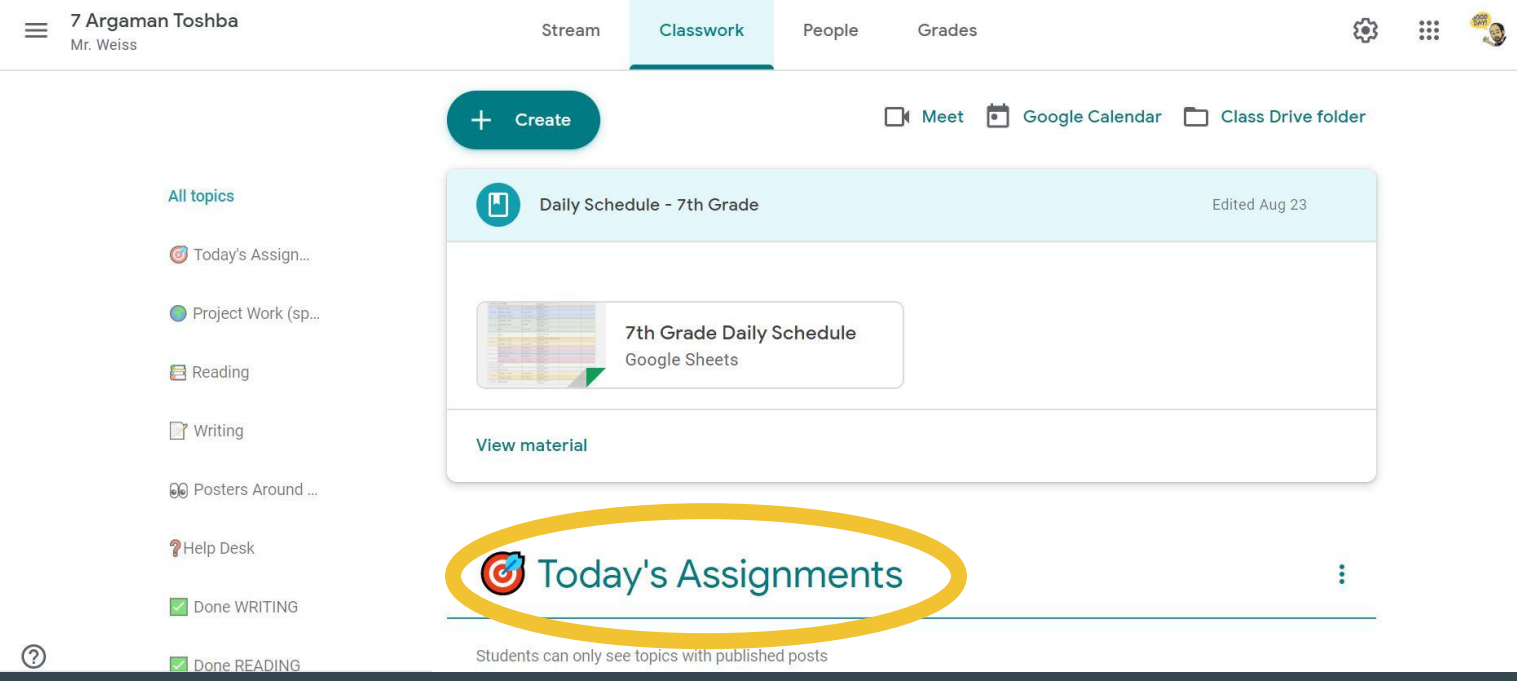

## Google Calendar

Assignments posted with due dates that populate into Google Calendar to help students manage workload, assignments, due dates

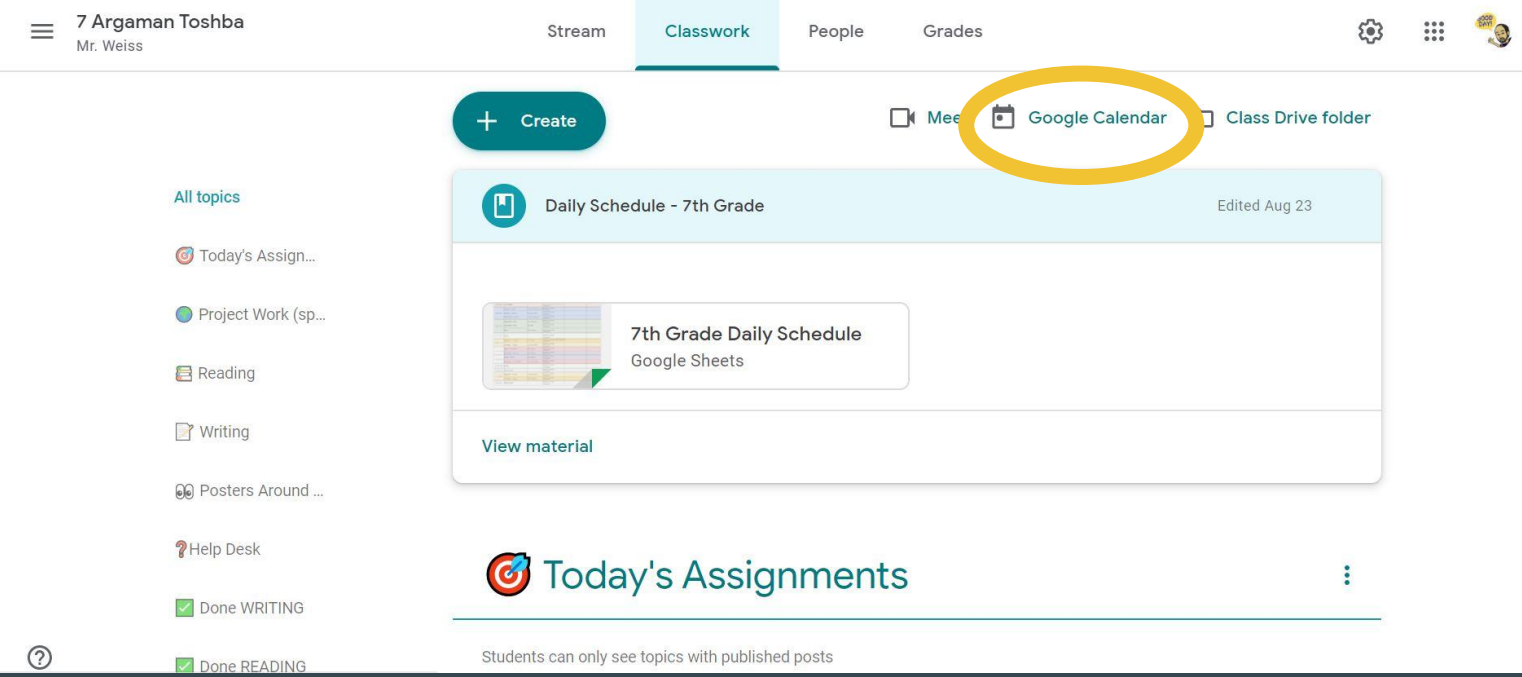

# To-Do List

- Students also have a "to-do list" within google classroom that stays updated with all the assignments teachers in all classes have assigned, along with due dates.
- Students can view all classes at once or filter by class.
- Arranged by deadline.

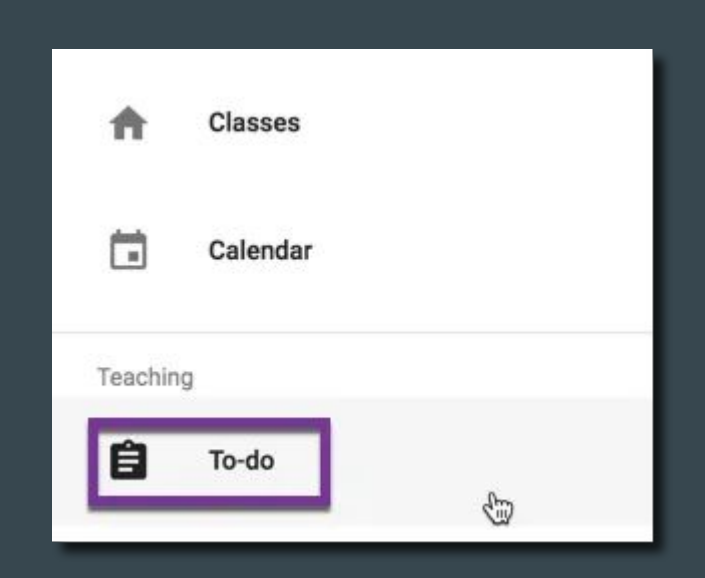

# **Submitting Assignments**

- Use the "Mark as Done" button, even if you do the assignment outside of google classroom (like FlipGrid).
- Not sure which ones you are missing? Go to your To-Do List and see-- if you see items you completed, click on them, then click "Turn In" or "Mark as done"

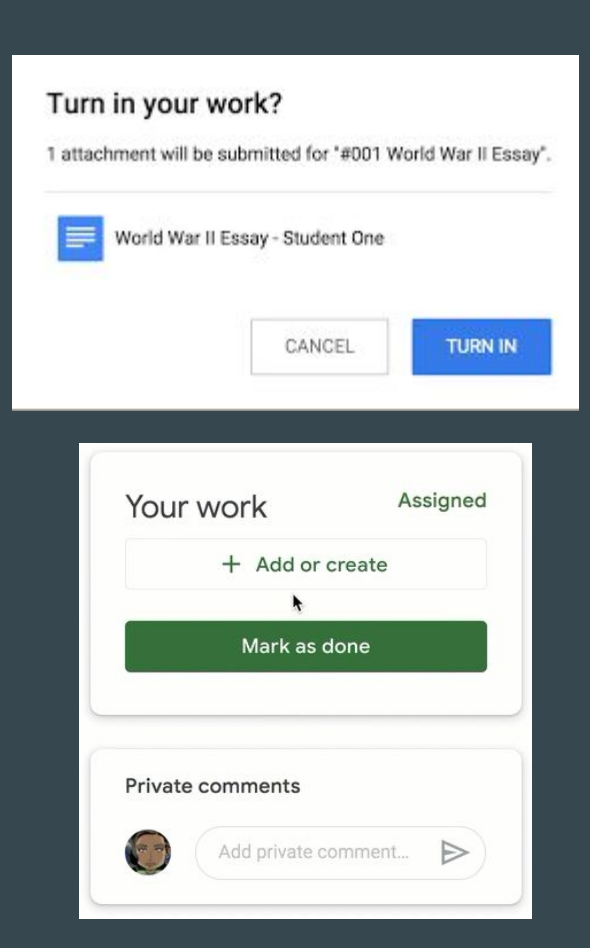

# Help Desk

- How to articles, videos and instructional guides to help students with regular tasks like submitting assignments.
- Having a technology issue? Login to Google Classroom not working?

Contact Tech Support:

<https://miltongottesman.on.spiceworks.com/portal/tickets>

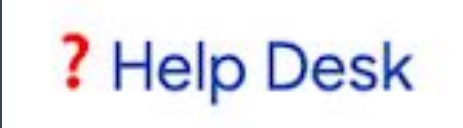

# **Old Assignments**

- Want to see an old assignment?
- All assignments will be moved to an "archive" after their due dates.
- At the bottom of the classwork section you will find topic headers with a green check to indicate completion.

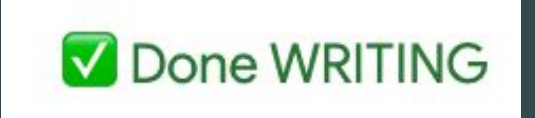

# Using the Stream

● Students can ask questions and comments in *response* to a teacher's post in the stream or in the comments section of assignments.

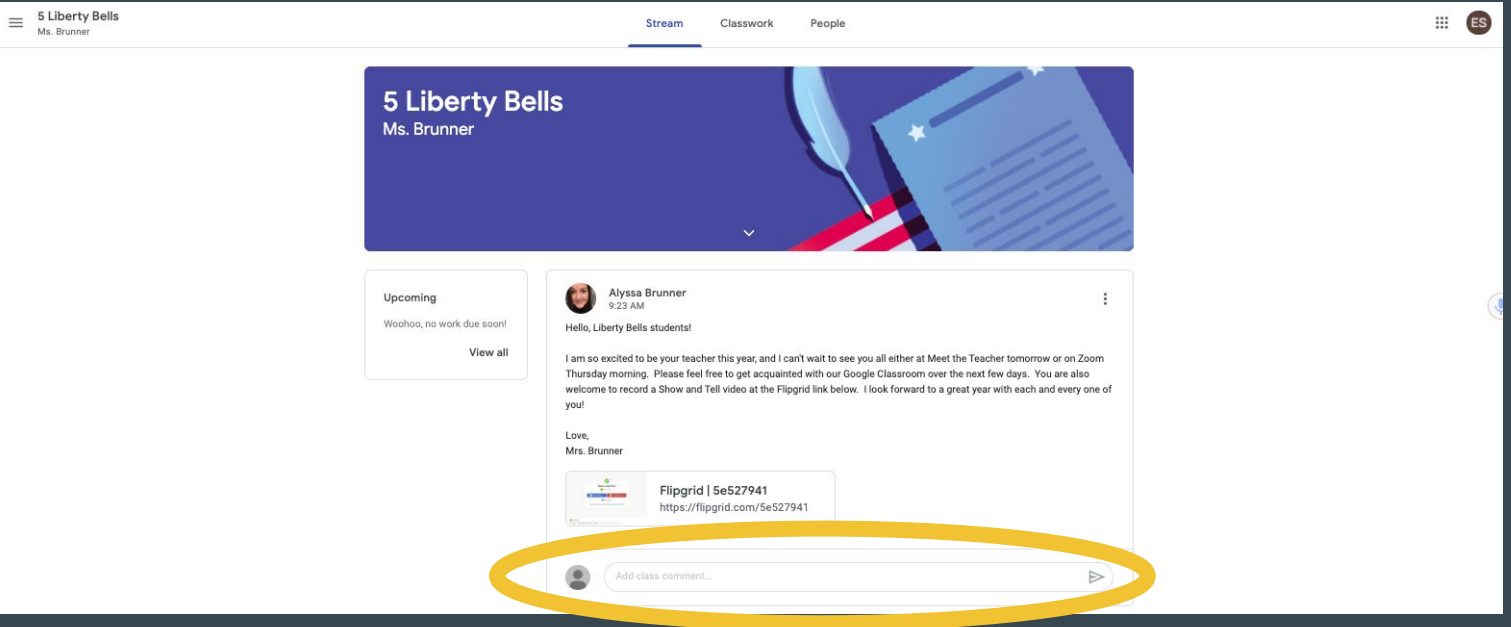

# Pros and Cons of the App

#### Pros

- **●** Great for seeing what work is assigned or due.
- **●** Easier to photograph and submit work.

#### Cons

- Only one account can be logged in at a time.
- Requires a cell phone or tablet
- Hard to navigate to external sites for assignments.

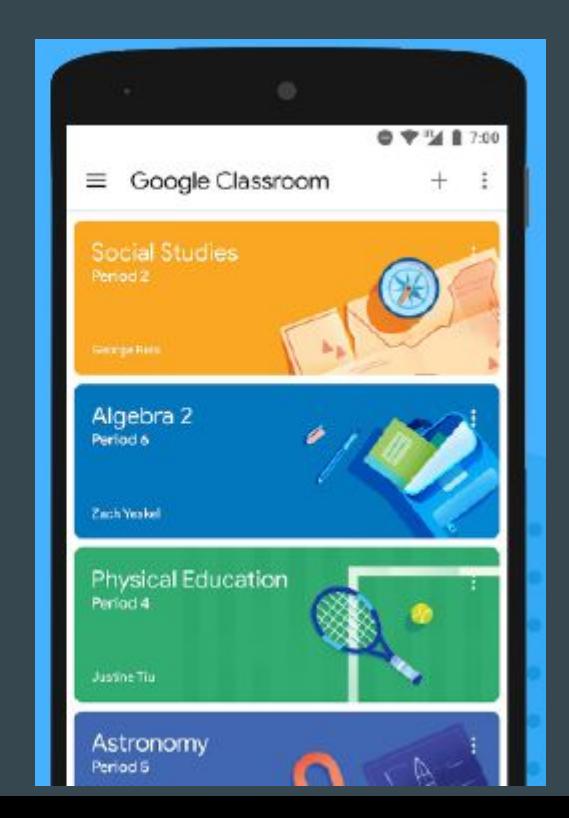

# Questions?

Chat the questions you have now.

Questions you have later about Google Classroom (not tech issues): [jill.stepak@miltongottesman.org](mailto:jill.stepak@miltongottesman.org)

Tech issues?

<https://miltongottesman.on.spiceworks.com/portal/tickets>